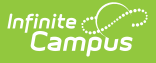

### **Activity Registration Overview**

Last Modified on 03/11/2024 8:46 am CDT

Tool Search: Activity Monitor

### **On this page**

- [Introduction](http://kb.infinitecampus.com/#introduction-to-activity-registration) to Activity Registration
- Activity [Registration](http://kb.infinitecampus.com/#activity-registration-setup-workflow) Setup Workflow
- [Preapproval](http://kb.infinitecampus.com/#preapproval-process) Process
- Activity Proposal [Workflow](http://kb.infinitecampus.com/#activity-proposal-workflow)
- Tool Rights for Activity [Registration](http://kb.infinitecampus.com/#tool-rights-for-activity-registration)

## **Introduction to Activity Registration**

The Activity Registration module provides districts with a tool for managing activities that require a registration process including a registration packet, payment, and a roster. Activity Registration is completed in the Campus [School](http://kb.infinitecampus.com/help/school-store) Store based on registration dates you control. Once a student has registered for an activity, that activity no longer appears for them in the School Store.

### **Before You Begin**

Be sure you have finished setting up the **[School](http://kb.infinitecampus.com/help/school-store) Store** and **[Payments](http://kb.infinitecampus.com/help/payments-setup)** modules.

### **Activity Registration Setup Workflow**

**Step <b>Campus Location** 

**Set Up Custom Forms and Ad Hoc Filters**

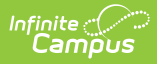

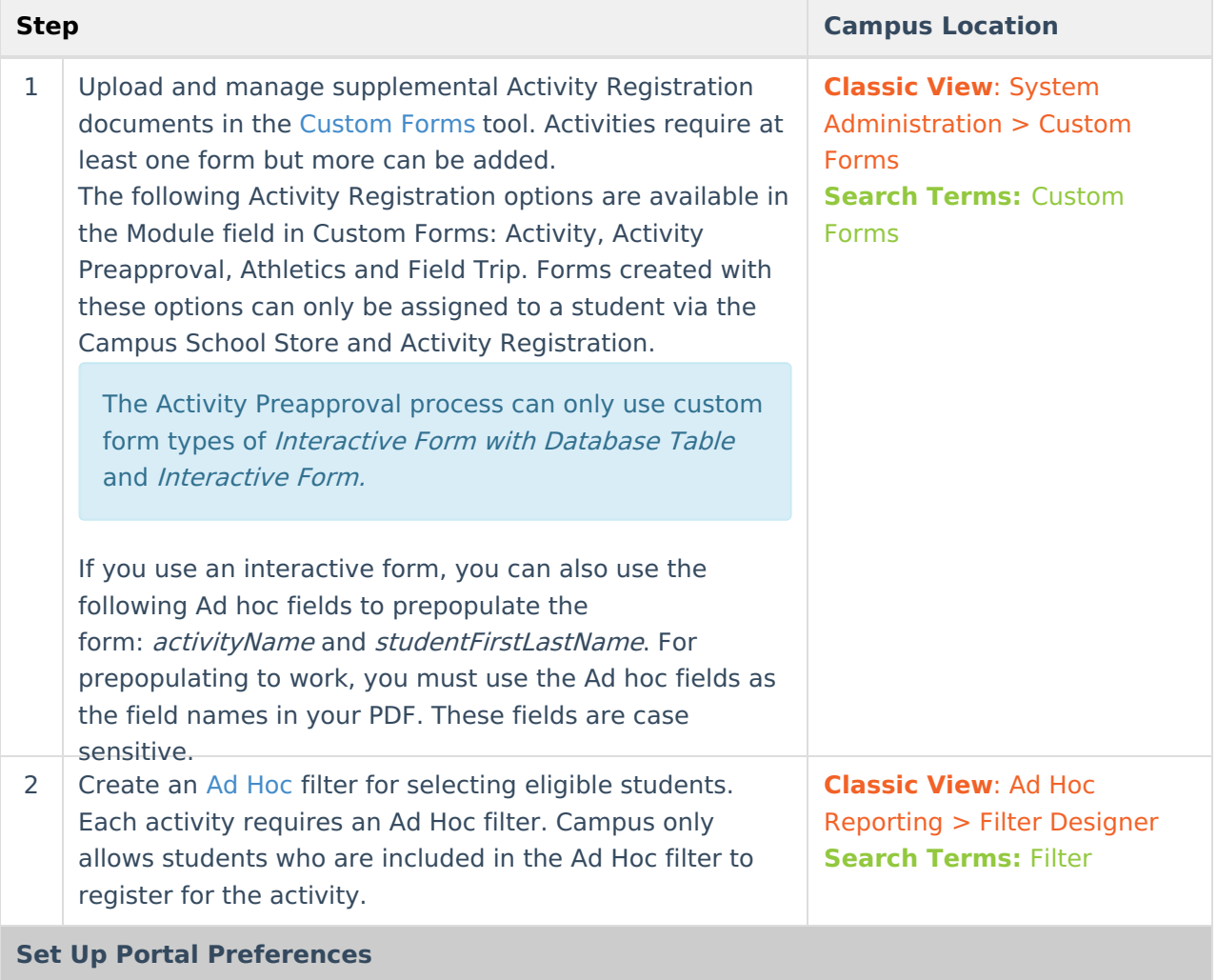

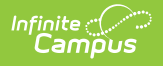

 $\overline{\phantom{a}}$ 

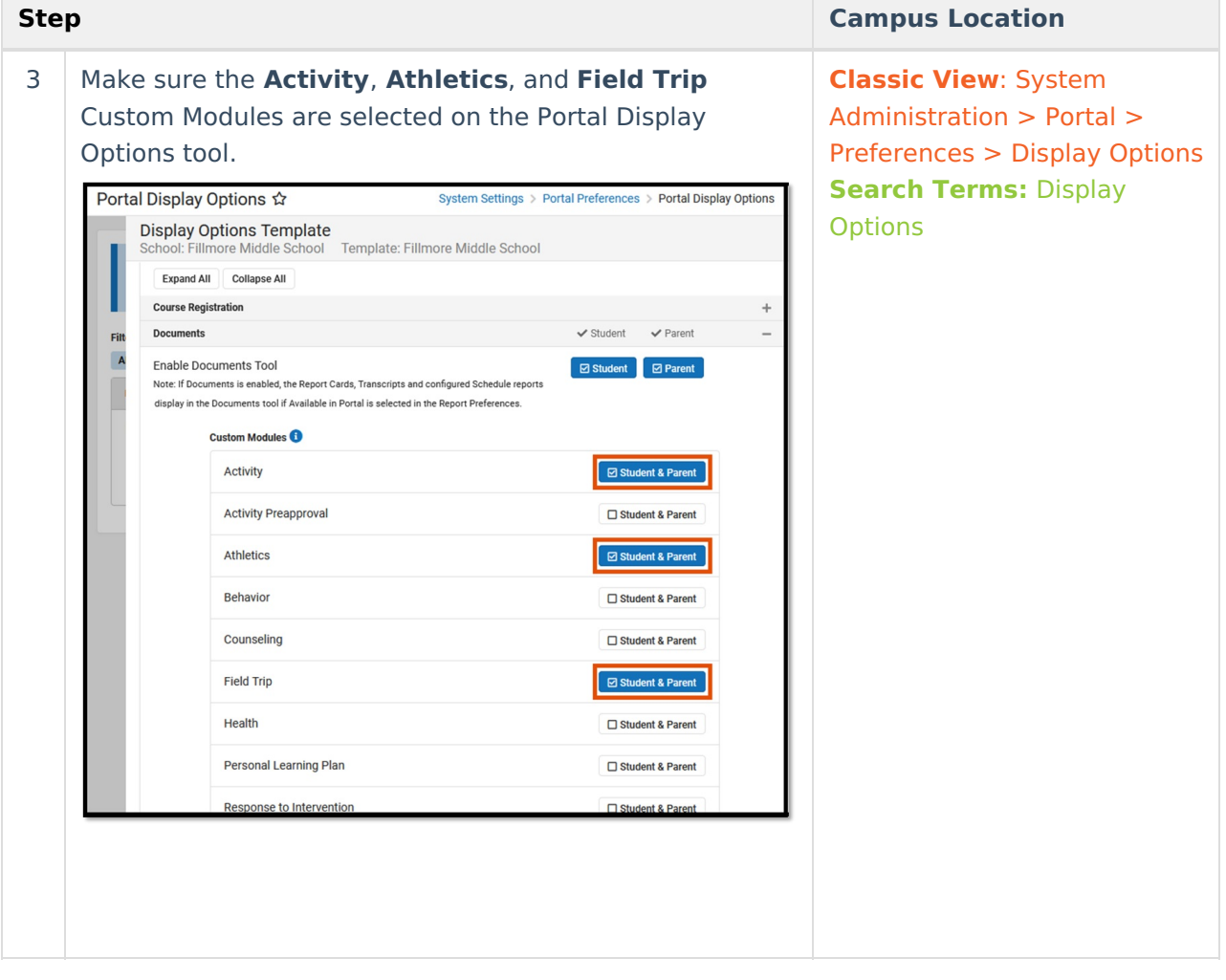

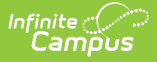

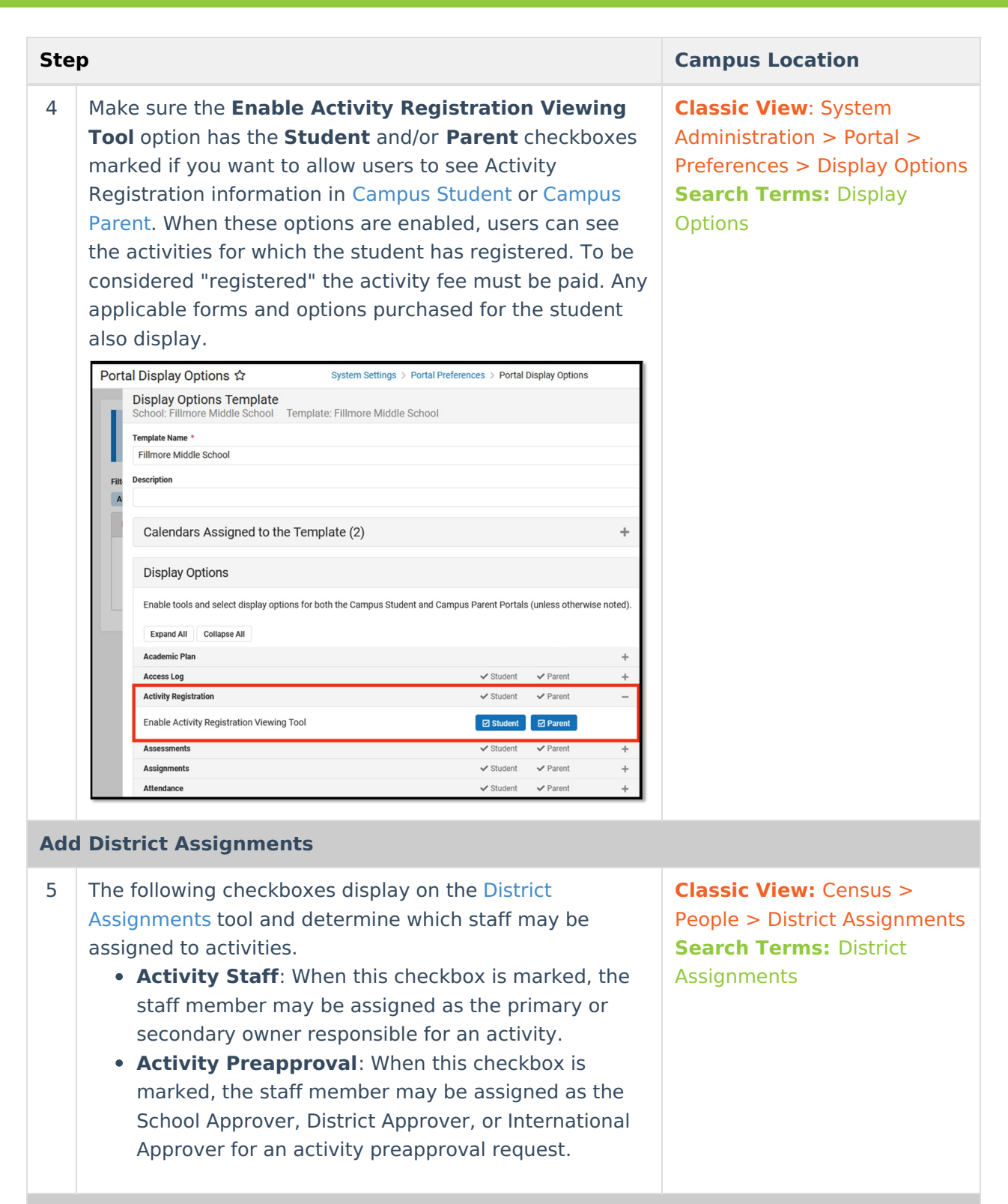

### **Set Up Preapproval Configurations (Optional)**

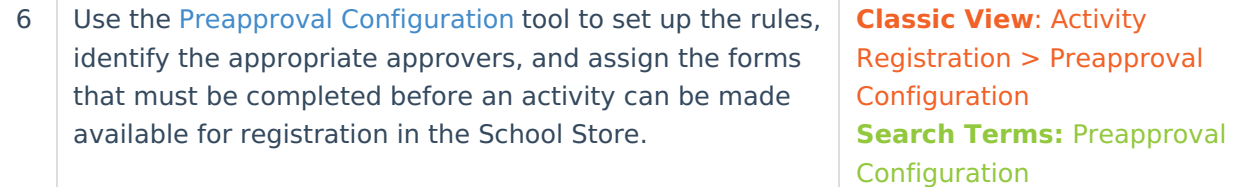

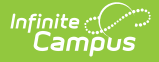

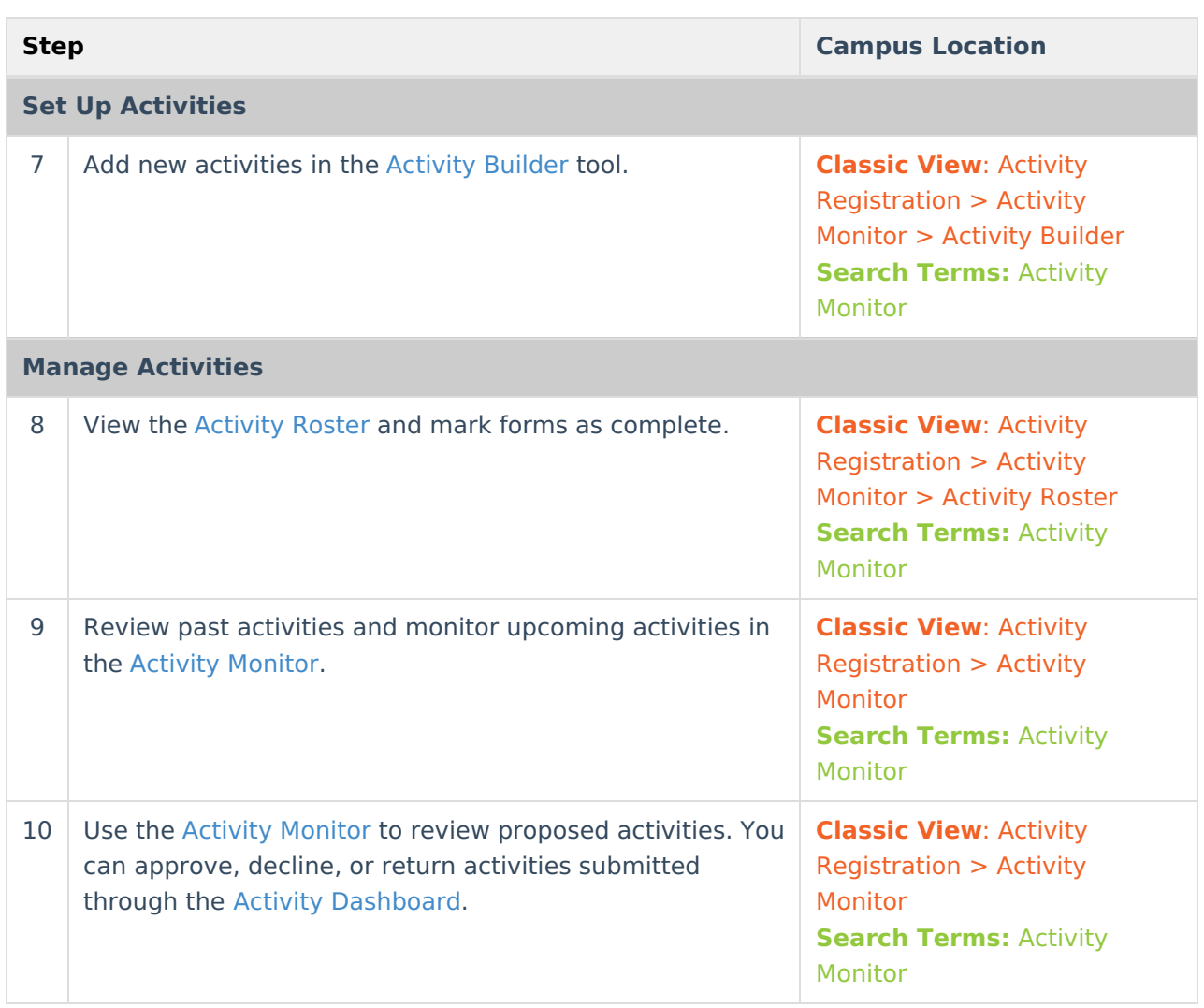

### **Preapproval Process**

The preapproval process is the process in Activity Registration that requires activity owners to request approval before an activity can finish being created and/or is made available for registration in the School Store. The specific rules that trigger the preapproval process and the forms that the activity owner must complete and route to internal approvers are defined in the Preapproval [Configuration](http://kb.infinitecampus.com/help/preapproval-configuration) tool.

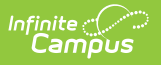

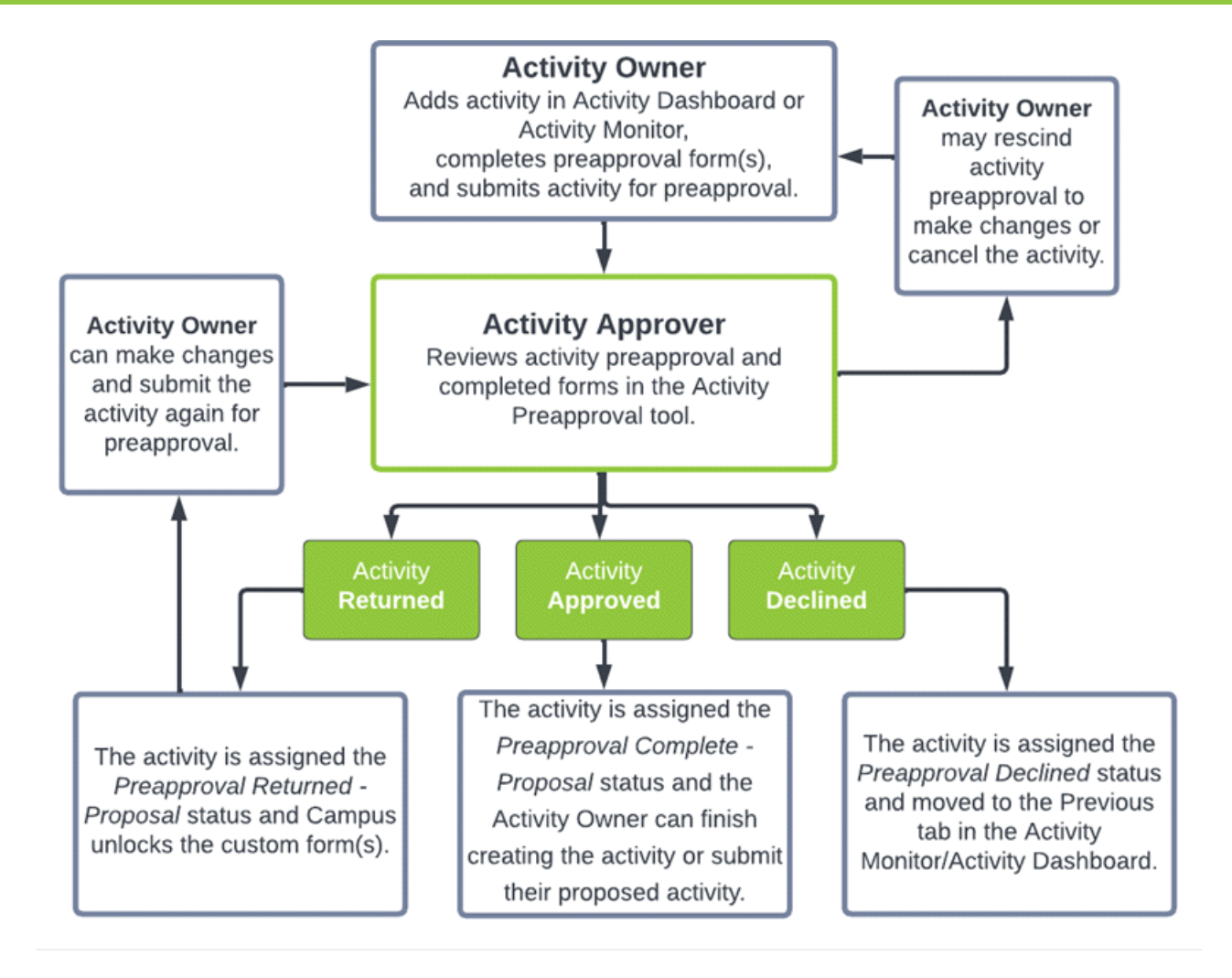

# **Activity Proposal Workflow**

The following chart provides the basic process a proposed activity goes through in Campus.

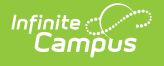

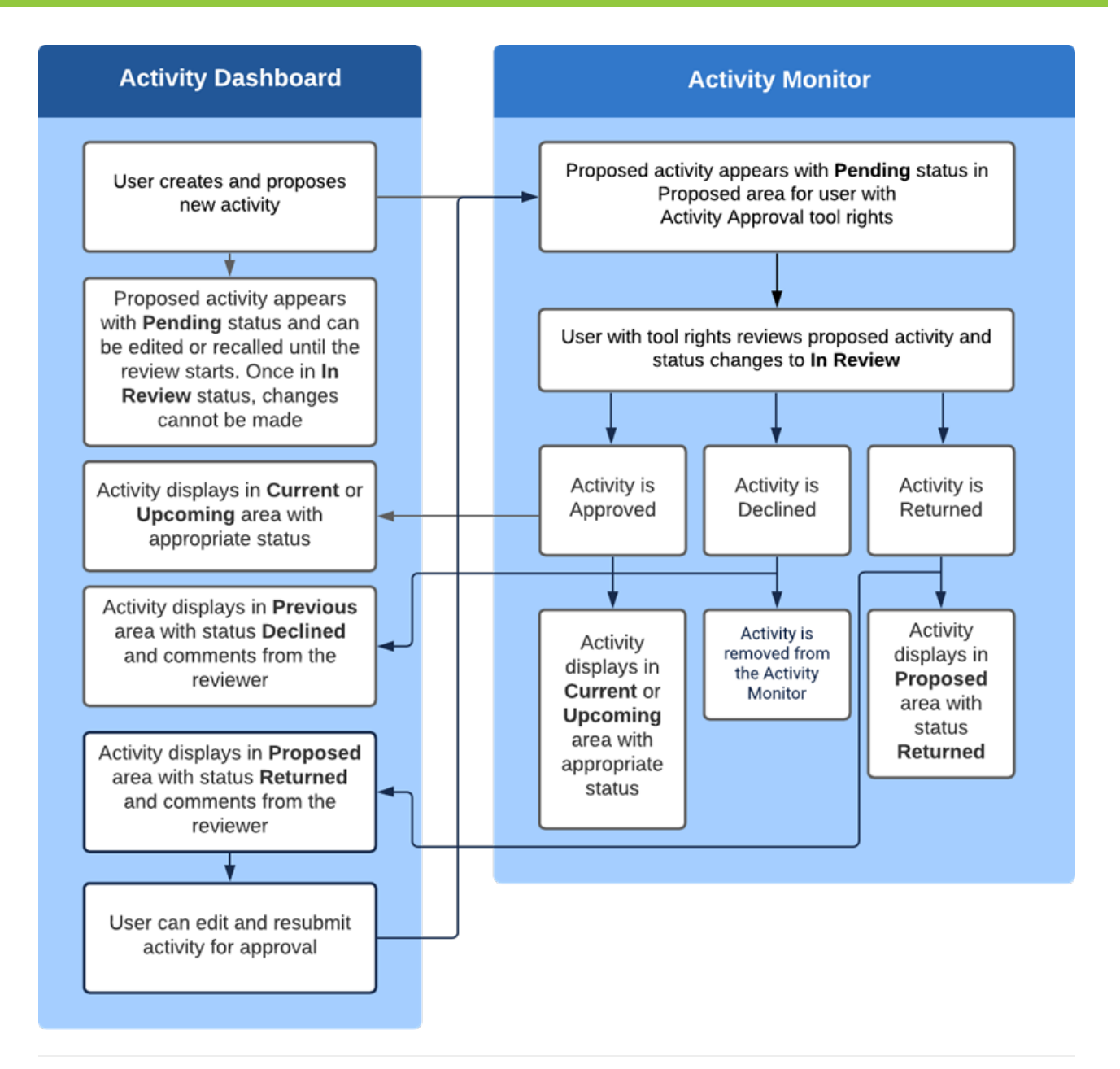

# **Tool Rights for Activity Registration**

Tool Rights determine the level of access users have to tools throughout Campus. This article refers to tool rights in abbreviated form (i.e., R, W, A, D or any combination of the four). Sub-rights appear as italicized.

If no Roster Payment rights are granted, manual adds will have no Purchase Option and the registration will be unable to be confirmed by that specific user unless the student completes their registration and pays via the School Store.

You need at least one Payment Option (Cash/Check/Credit) for Roster Payments to be made. If you have no access to one of those, you cannot take a payment.

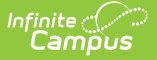

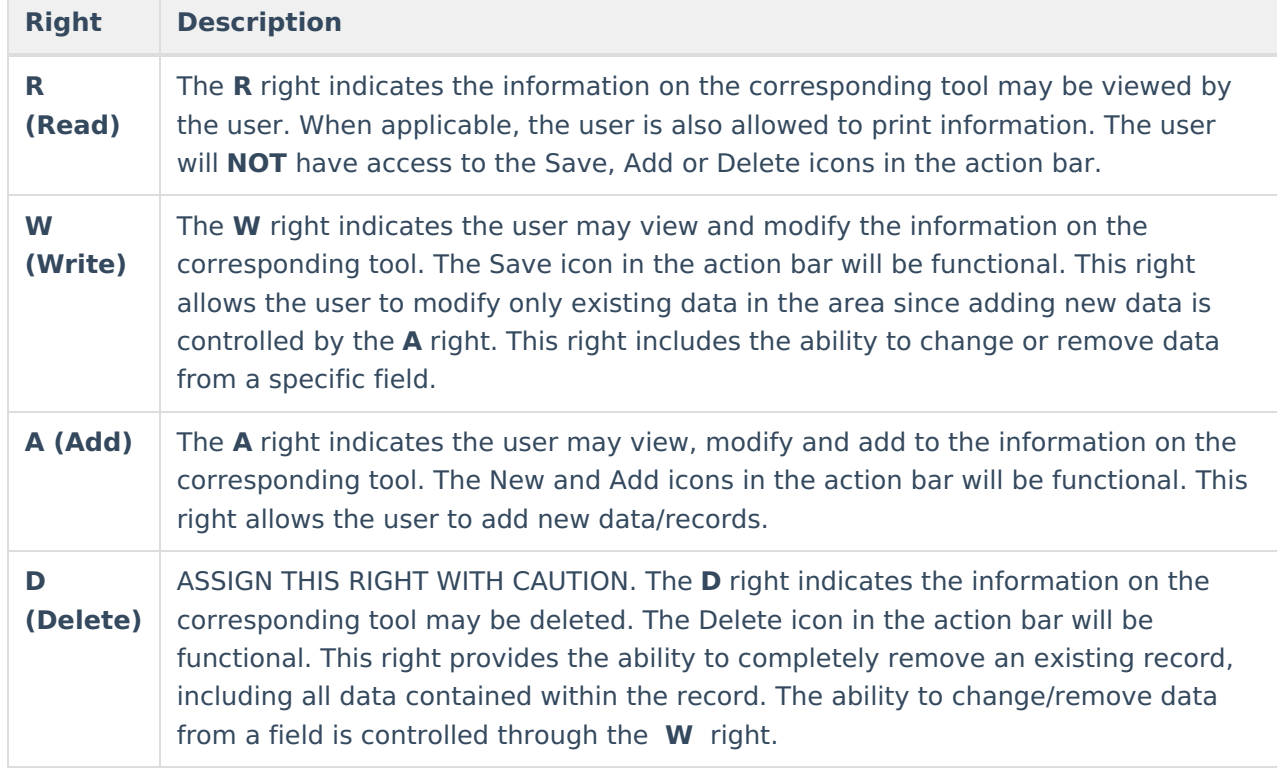

RWAD Rights assigned at the module or folder level give those rights to all features within the module. For example, giving RW rights to the System Administration Health folder assigns RW rights to all tools within that folder, including any sub-rights.

### **Tool Right Paths**

- Student Information > Activity Registration
- School Store > Product Inventory

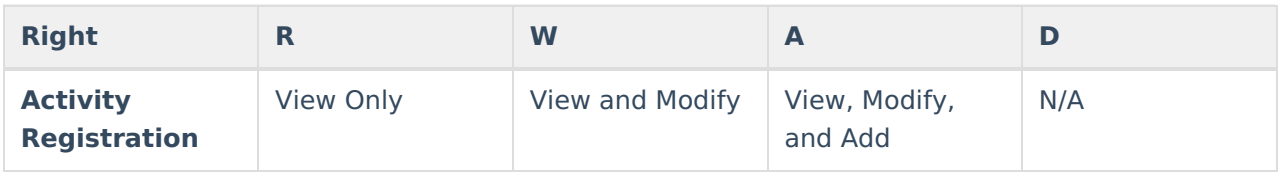

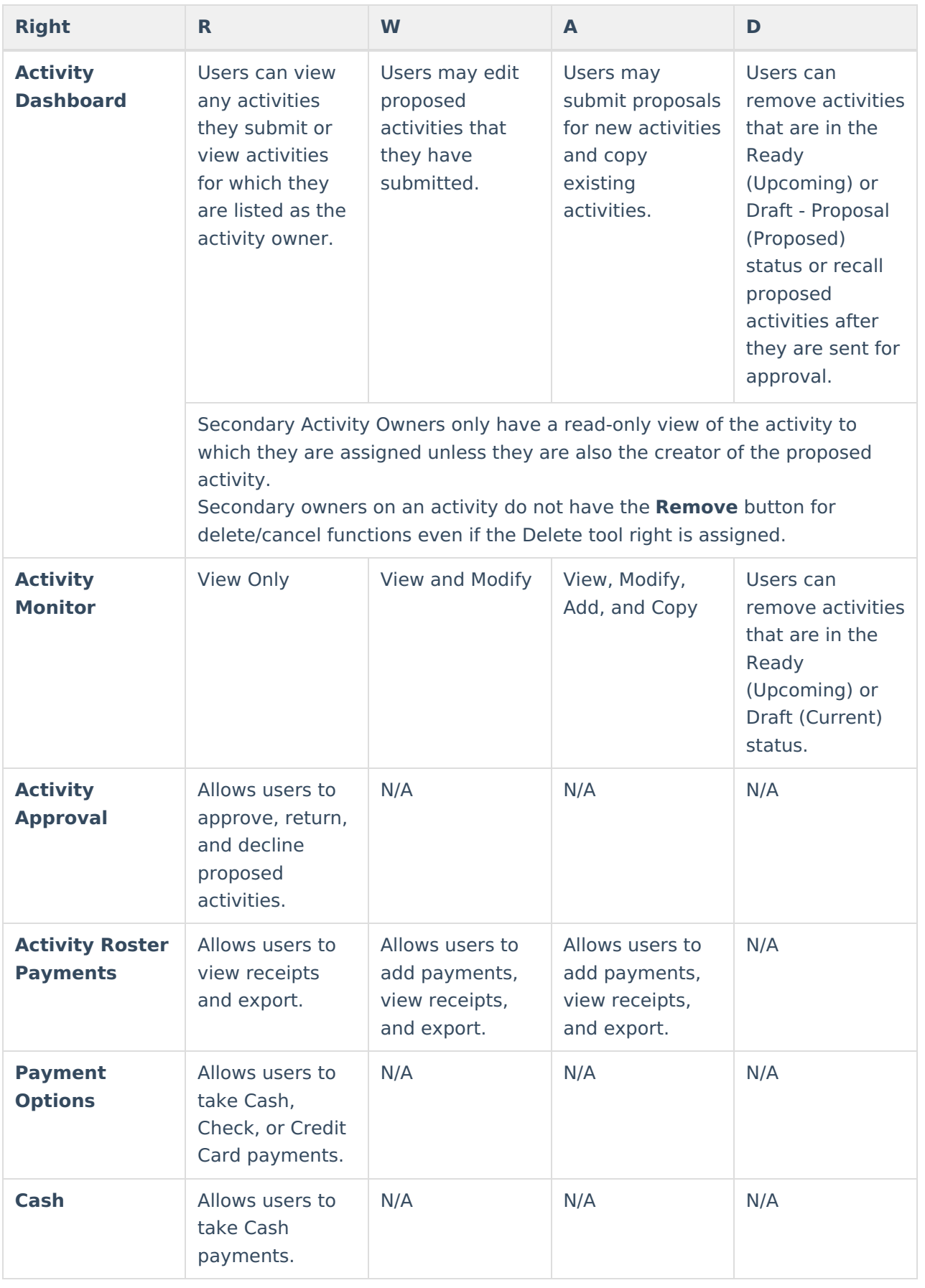

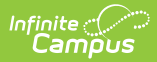

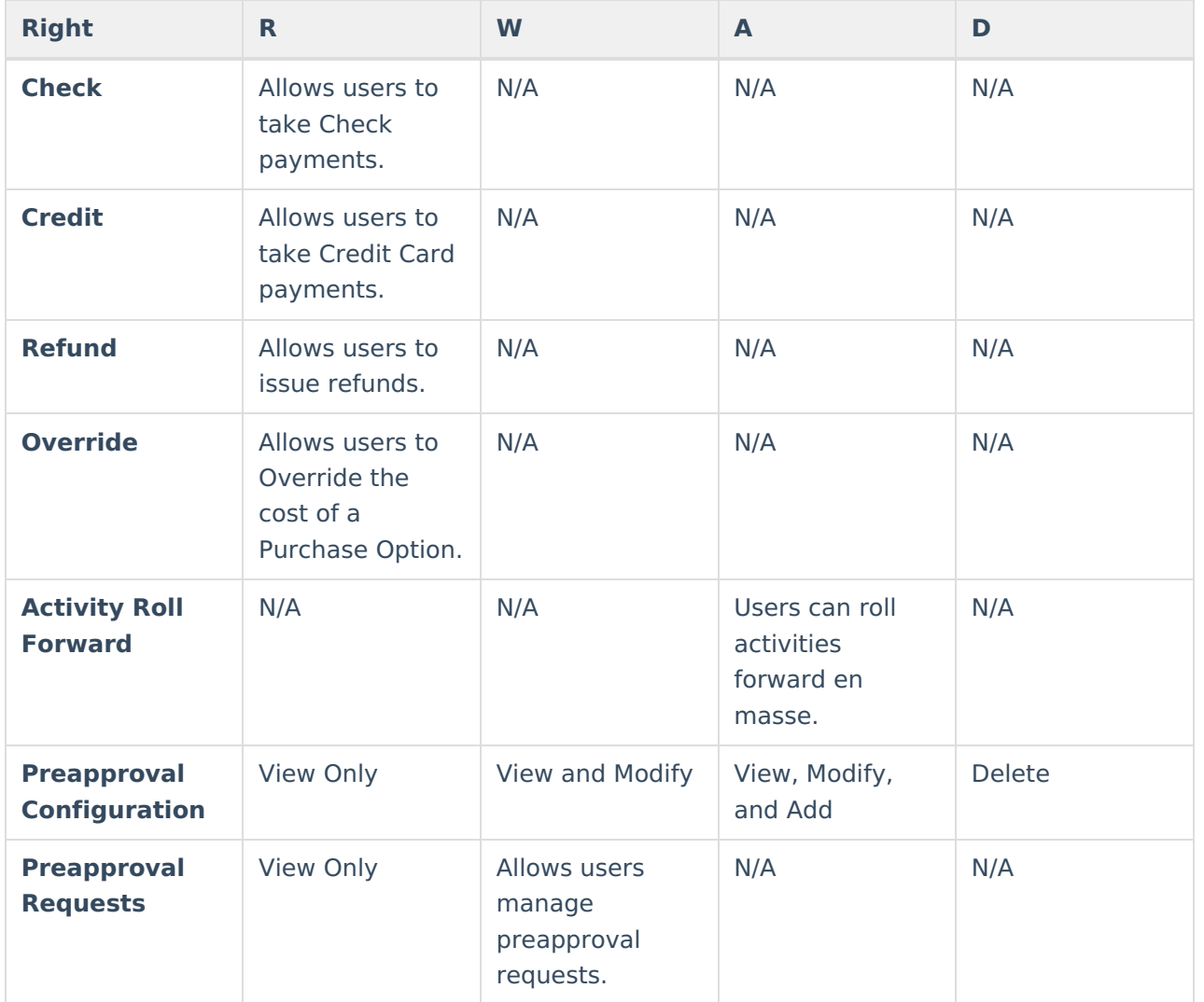